Procedures for campus Wi-Fi connection and Internet use

Saga University offers a network service that provides in-school Wi-Fi (access point:) and Internet access.

## ● On-campus Wi-Fi connection procedure

1 Windows10

- (1) Click 【Wi-Fi】and
- 

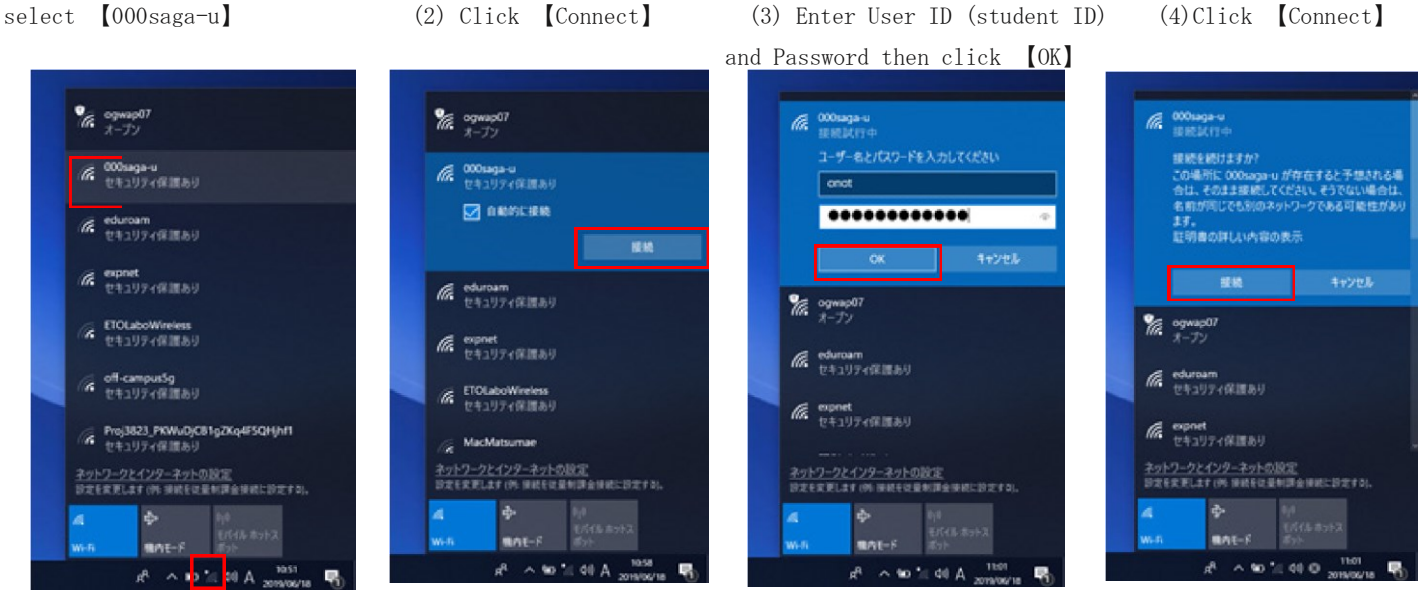

- 2 MacOS
	- (1) Click 【Wi-Fi】and select 【000saga-u】 (2) Enter User ID (student ID)and

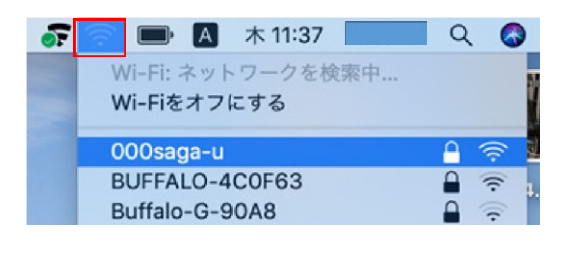

- 3 iPhone、iPad
- $(1)$   $\delta$ <sub>pen</sub>  $\lceil \text{Wi-Fi} \rceil$  in [Settings], atl docomo 4G  $10:41$  $486\%$  $100 -$ Wi-Fi

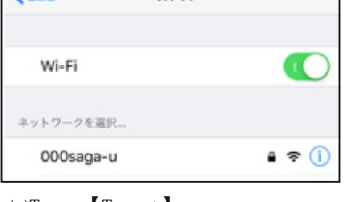

 $(3)$ Tap  $[Trust]$ 

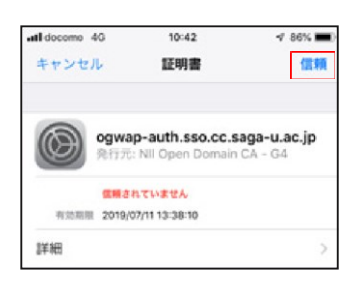

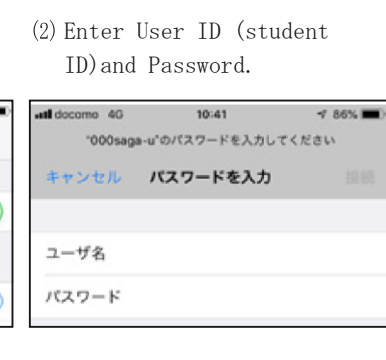

(4)If you can connect to 000saga-u,000saga-u will be marked with a √.

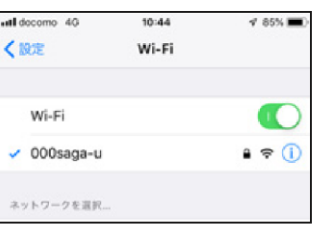

4 Adroid devices

 $E - E$ : 00  $2 - 98$ :

 $7579 - F: 1000$ 

Password then click 【Connect】

Wi-Fiネットワーク"000saga-u"にはWPA2エンタープラ<br>イズの資格情報が必要です。

■パスワードを表示<br>■ このネットワークを記憶

 $(1)$  Open Wi-Fi Tap [000saga-u]

キャンセル

- $(2)$  Configure the following setting EAP method: PEAP
- Phase 2 certification: None CA cartificate: Use the system certificate.
- Domain : saga-u. ac. jp ID:User ID (student ID number)
- Anonymous ID:No need to enter
	- Password: Password
	- Tap 【Connect】

If you cannot connect with the above settings, set "CA certificate" to "Do not verify".

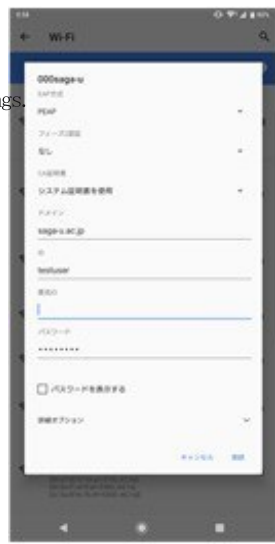